## **PASOS DEL PROVEEDOR**

Después de recibir la notificación (puede ser de un evento de sourcing, un cuestionario o una notificación del sistema) de Kyndryl, tiene que INICIAR SESIÓN o SUSCRIBIRSE en Ariba Network. En el correo electrónico, recibirá un enlace (*Haga clic aquí*) que le llevará a la siguiente página.

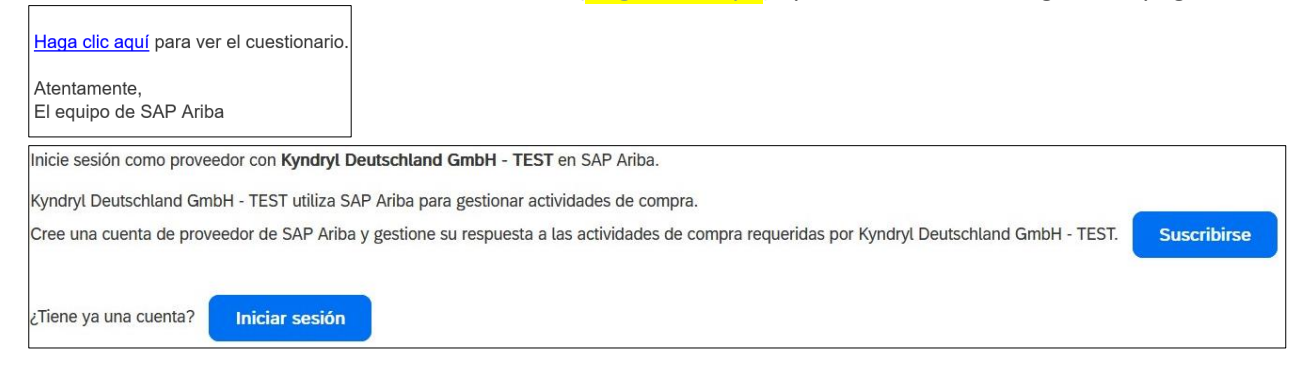

- A) La opción de **INICIAR SESIÓN** le permitirá **vincular un ANID existente** a Kyndryl.
- B) Si elige **SUSCRIBIRSE**, Ariba Network **creará un nuevo ANID** (cuenta estándar).

## **A) INICIAR SESIÓN**

Si la compañía tiene un ANID que desea utilizar, debe seleccionar iniciar sesión e introducir un nombre de usuario y una contraseña que existan en el ANID que desea vincular a Kyndryl.

- Si el contacto intenta introducir un nombre de usuario y una contraseña **que no pertenecen al ANID vinculado**, recibirá un mensaje de error indicando que el ANID ya está vinculado a Kyndryl.

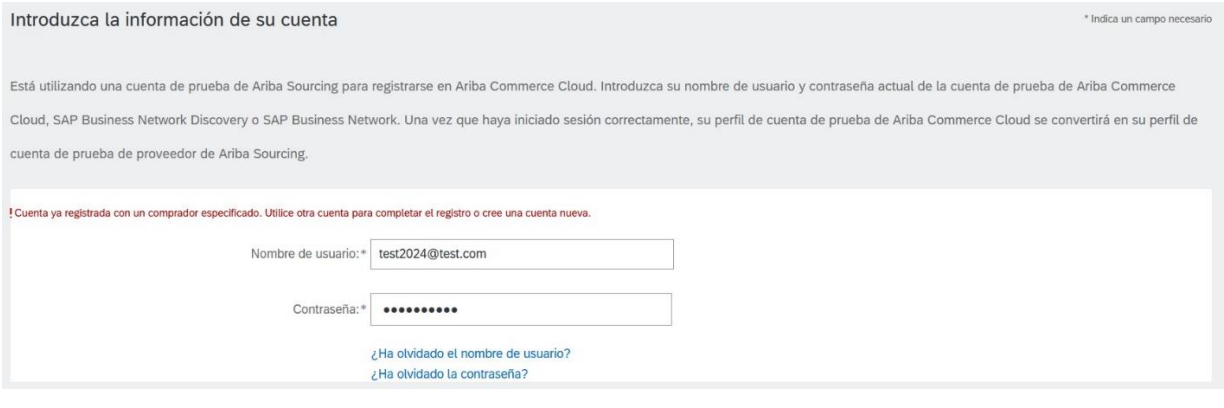

## **B) SUSCRIBIRSE**

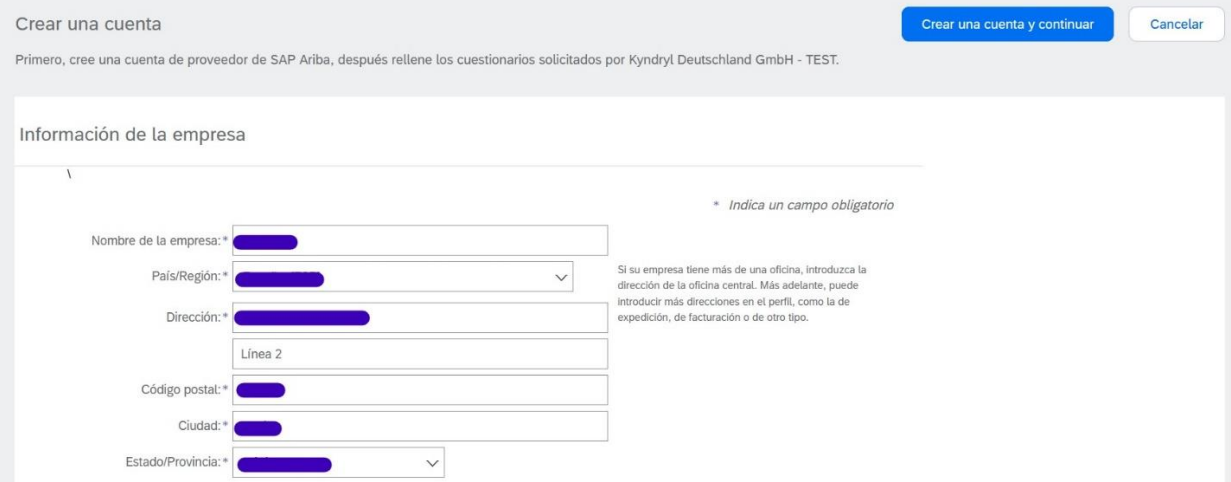

Información de cuenta del usuario

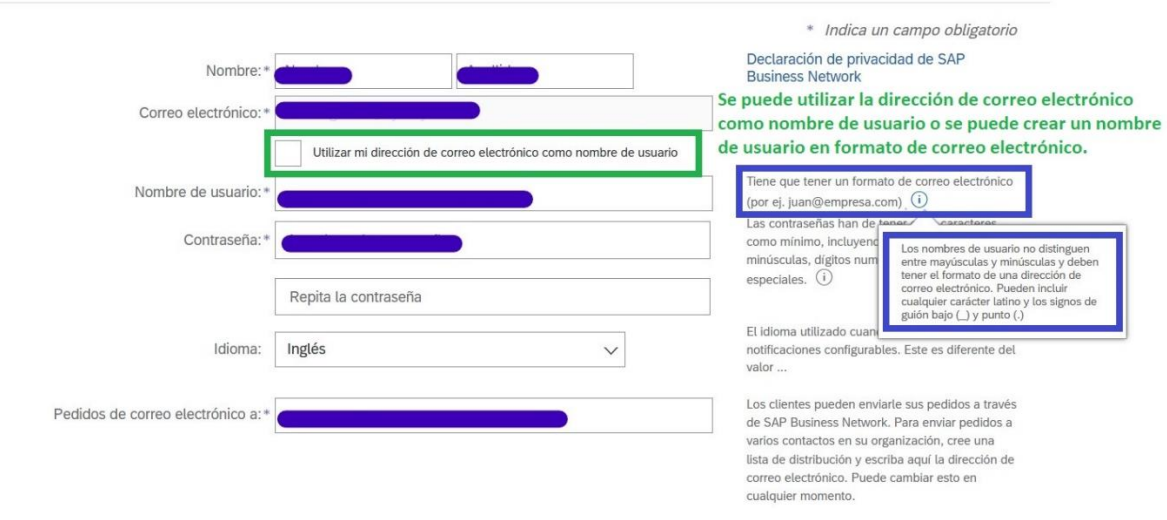

## Notas:

Si quiere agregar un segundo o tercer contacto al perfil, primero, asegúrese de que el primer contacto vinculó el ANID a Kyndryl y luego los usuarios siguientes pueden SUSCRIBIRSE o INCIAR SESIÓN.

Inicie sesión como proveedor con Kyndryl Deutschland GmbH - TEST en SAP Ariba.

Kyndryl Deutschland GmbH - TEST utiliza SAP Ariba para gestionar actividades de compra. Cree una cuenta de proveedor de SAP Ariba y gestione su respuesta a las actividades de compra requeridas por Kyndryl Deutschland GmbH - TEST. Suscribirse

¿Tiene ya una cuenta? Iniciar sesión

- INICIAR SESIÓN requerirá que el usuario introduzca un nombre de usuario y una contraseña ya existentes bajo el ANID que el proveedor vinculó a Kyndryl.

- SUSCRIBIRSE permitirá al usuario crear un nuevo nombre de usuario y contraseña bajo el ANID que el proveedor vinculó a ARIBA.

En caso de problemas con el acceso para iniciar sesión, el proveedor deberá ponerse en contacto con el administrador de su cuenta o con el servicio de asistencia de Ariba [https://support.ariba.com/Help\\_Center/help?locale=es](https://support.ariba.com/Help_Center/help?locale=es)